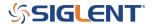

# How to generate the activation code for an instrument option

May 24, 2018

Many SIGLENT instruments feature options that can be added by using an activation code.

## To generate the activation code:

- Purchase the option from your favorite SIGLENT office or distributor. A full list of available options are located at the bottom of the specific product web page.
- You will receive an Option Card PDF document from SIGLENT that contains important information for permanent activation of the features. Keep this information handy through the next steps.
- Go to http://service.siglenteu.com/easyweb/
- -Enter the information from the Option Card in the correct fields of the webpage, and press Submit:

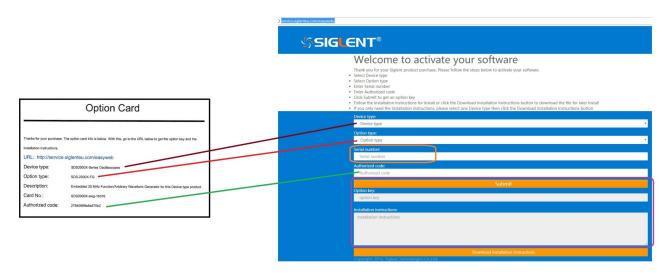

This will generate an Option Key and instructions specific to activating the option on the instrument of interest.

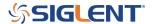

#### **North American Headquarters**

SIGLENT Technologies NA 6557 Cochran Rd Solon, Ohio 44139

Tel: 440-398-5800 Toll Free:877-515-5551 Fax: 440-399-1211 info@siglent.com

www.siglentamerica.com/

### **European Sales Offices**

SIGLENT TECHNOLOGIES GERMANY GmbH Staetzlinger Str. 70 86165 Augsburg, Germany

Tel: +49(0)-821-666 0 111 0 Fax: +49(0)-821-666 0 111 22

info-eu@siglent.com www.siglenteu.com

#### **Asian Headquarters**

SIGLENT TECHNOLOGIES CO., LTD.
Blog No.4 & No.5, Antongda Industrial Zone,
3rd Liuxian Road, Bao'an District,
Shenzhen, 518101, China.
Tel:+ 86 755 3661 5186
Fax:+ 86 755 3359 1582

sales@siglent.com
www.siglent.com/ens